### **(B.1) Using fprintf( ) with arrays:**

If you only specify one formatting command, all elements of an array will be printed on a single row (even multidimensional arrays). For multidimensional arrays, elements will be printed off one column at a time.

M-file:  $x = (1:0.25:2)$  $y = [1,4,7; 9,8,6];$ fprintf('%7.2f' , x) fprintf( $\ln$ ) fprintf('% $7.2f'$ , y) Output:

 1.00 1.25 1.50 1.75 2.00 1.00 9.00 4.00 8.00 7.00 6.00

In order to print off elements as columns, use the  $\ln$  command. The format commands will be used over and over until all the elements are printed.

```
M-file:
x = (1:0.25:2);y = [1,4,7;9,8,6];fprintf('%7.2f \n', x)
fprintf(\ln)
fprintf('%7.2f \n', y)
fprintf(\ln)
fprintf('%7.2f %7.2f %7.2f \n' , y )
fprintf(\ln)
fprintf('%7.2f \%7.2f \n', y )
fprintf(\ln)
fprintf('%7.2f %7.2f %7.2f \n' , y )
fprintf(\ln)
fprintf('%7.2f %7.2f %7.2f %7.2f \n' , y )
```
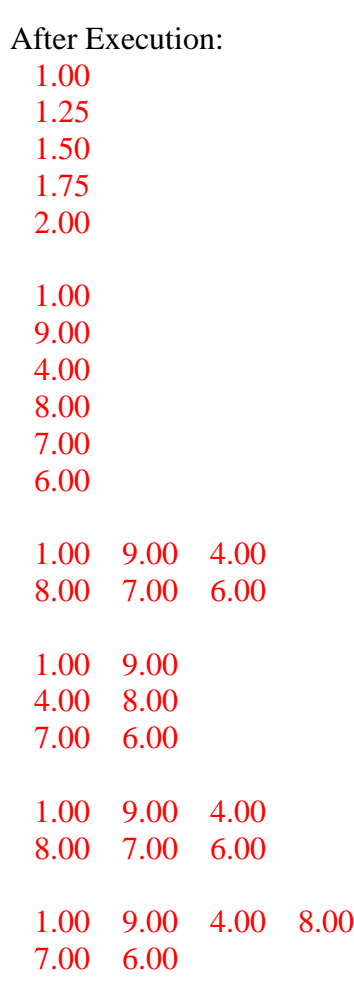

If you try to print multiple arrays you may run into trouble. I would like to print off all **x**-values in the first column, all the corresponding **y**-values in the second column.

M-file:  $x = (0:1:5);$  $y = x.^{^{\wedge}2};$ fprintf('%4.1f %6.1f \n' , x , y)

Output:

0.0 1.0 2.0 3.0 4.0 5.0 0.0 1.0 4.0 9.0 16.0 25.0 Whoops. This didn"t work because we printed off all the elements of **x** first, then the elements of **y**. Instead, we combine **x** and **y** into a single array and then print that. Remember, multidimensional arrays will be printed column by column.

M-file:  $x = (0:1:5);$  $y = x.^{2}$ ; tablexy =  $[x; y]$ ; fprintf('%4.1f %6.1f $\n \infty$ ', tablexy)

Output:

0.0 0.0 1.0 1.0 2.0 4.0 3.0 9.0 4.0 16.0 5.0 25.0

# **(C) Writing to a file:**

When writing to a file, you need to follow three steps:

(1) Open the file with the **fopen( )** command.

```
fileid = fopen('filename.txt', 'w')
```
The **fileid** is a number that identifies the file you are opening. The **'w'** gives you permission to write to the file.

(2) Print to the file using **fprintf( )**.

fprintf(fileid, 'some text and formatting instructions', variables)

Notice how we put the **fileid** inside the **fprintf( )** command. This is how Matlab/Octave knows where to write the information. If you left out the **fileid**, Matlab/Octave would write to the screen.

(3) Close the file using **fclose( )**.

fclose(fileid)

```
In mfile.m:
a = 50.5;
b = 21.2;
x = (0.0.25 \cdot \pi);
y = sin(x);tablexy = [x; y];
file1 = fopen('sample.txt', 'w');fprintf(file1, '%6.2f\n', a, b);
fprintf(file1, '%6.2f %6.2f \n', tablexy);
fclose(file1);
```
Inside "sample.txt": > mfile 50.50 21.20 0.00 0.00 0.79 0.71 1.57 1.00 2.36 0.71 3.14 0.00

### **(E) Reading from a file:**

There are many commands that can be used to read data from a file depending on the situation. In this class we will learn one command, **fscanf( )**.

When reading data from a file, you need to follow a similar procedure as when writing data to a file.

(1) Open the file with the **fopen( )** command.

 $fileid = fopen('filename.txt')$ 

The **fileid** is a number that identifies the file you are opening. Notice that we left off the **'w'** since we do not want to write to this file.

(2) Read from the file with the **fscanf( )** command.

output\_array = fscanf(fileid, "format of data file", size of data);

"size of data" refers to the number of rows and columns in the data file. [2,10] means than 2 columns x 10 rows will be read in.

See example below for demonstration of **fscanf( )**.

(3) Close the file

fclose(fileid)

Example: Create a text file containing the hour, temperature , and relative humidity. Then read the data and store it in an array (which we can use later).

```
In mfile.m:
clear;clc;
% The first part of the program creates a text file containing the time and temperature.
time =[0,3,6,9,12,15];
temp = [55.3, 54.1, 54.0, 56.7, 62.9, 63.1];RH = [67,76,77,80,90,93];array = [time ; temp ; RH];file1 = fopen('temp_RH.txt', 'w');fprintf(file1, '%2i \t %5.1f %5.1f \n', array);
fclose(file1);
```
% now we read in the data  $file2 = fopen('temp_RH.txt');$ % This will read the time and temp data until the file is over % (3 columns and an infinite number of rows... unless end of file is reached) % [3,6] would do the same thing as [3,inf] in this case.  $A = f<sup>5</sup> can f (file2, '%f', [3, inf]);$ 

```
% A = fscanf(file2, '%f');
fclose(file2);
```
% Notice that the data is transposed when stored in A. % fscanf( ) reads data in COLUMN ORDER. Similar to how fprintf( ) writes in column order.  $disp(A)$ 

% However, this format is perfect for fprintf since it prints column by column fprintf('%3i %7.2f %7.2f \n', array)

% We can manipulate the data in A fprintf('The mean temperature is %5.1f  $\langle n'$ , mean(A(2,:))) fprintf('The mean RH is %5.1f \n', mean $(A(3,:))$ )

In 'temp.txt':

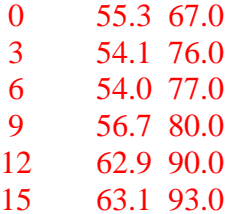

After execution: 0.00000 3.00000 6.00000 9.00000 12.00000 15.00000 55.30000 54.10000 54.00000 56.70000 62.90000 63.10000 67.00000 76.00000 77.00000 80.00000 90.00000 93.00000 0 55.30 67.00 3 54.10 76.00 6 54.00 77.00 9 56.70 80.00 12 62.90 90.00 15 63.10 93.00 The mean temperature is 57.7 The mean RH is 80.5

# **Comparing data in arrays:**

I didn"t have time to get to this material when discussing logical expressions.

M-file:  $a = 1$ ;  $b = 2$ ;  $c = 4$ ;  $d = (a<3) \& (b == c)$ f =  $(a<3)$  | (b==c)  $g = -f$ 

Output:

 $d = 0$  $f = 1$  $g = 0$ 

You can compare entire individual elements in arrays too.

 $>$  quiz1 = [99,88,77];  $>$  quiz2 = [90,90,89];  $>$  quiz $1 <$  quiz $2$  $ans = 0 1 1$ 

An array of true/false values is returned. These can be stored in a logical array.

 $> a = \text{quiz1} < \text{quiz2}$  $a = 0 \quad 1 \quad 1$ 

You can compare all elements in an array to a single value.

 $> b =$  quiz $1 > 79$  $b = 1 \; 1 \; 0$ 

> whos

Variables in the current scope:

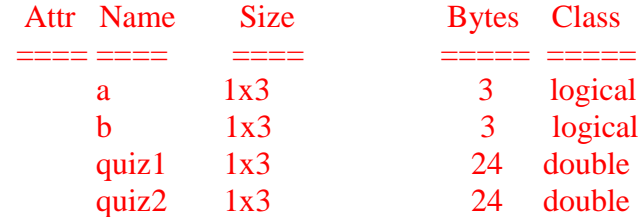

**a** and **b** are logical arrays.

## **The find( ) command:**

This command will take as input a logical array and return the index of the array elements that are true.

```
> \text{find}(a)ans = 2 \overline{3}> c = \text{find}(quiz1 > 79)c = 1 \ 2
```
You can use these array elements to find the value of the test scores that were higher than 79.

 $>$  quiz1(c)  $ans = 99 88$ 

## **Comparing character arrays:**

You can compare character data too. Remember that characters are stored individual elements.

```
In M-file:
a = 'HTHHT'b = TTTTH'a == bOutput:
a = HTHHTb = TTTTHans = 0 1 0 0 0
```
Only the second element of each array is the same. The number of elements in **a** and **b** must be the same.